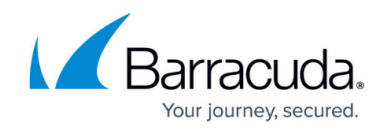

# **How to Generate Text Tags on a Document**

<https://campus.barracuda.com/doc/45023279/>

Text Tags are not supported by the [SignNow appliance](http://campus.barracuda.com/doc/41113625/).

If you are using text tags with Conga Composer, use one bracket instead of two. For example, instead of {{t:s;r:y;o:"Client";}}, use {t:s;r:y;o:"Client";}

Single square brackets are also supported, for example: [t:s;r:y;o:"Client";]

SignNow Simple Text Tags (Anchor Tags) are specially formatted text that can be placed anywhere within the content of your document specifying the location, size, type of fields such as signature, text, initial fields. Upload a file that contains SignNow Simple Text Tags. This endpoint accepts .pdf, .doc, or .docx files. There are two tag-types, one for simple text tags, and one for more complex text tags.

## **Simple Text Tags**

#### **Example 1. Example Request.**

curl -X POST -H "Authorization: Bearer " "https://api-eval.SignNow.com/document/fieldextract" -F file=@//FILE\_NAME.pdf

#### **Table 1. Order for Adding Tags.**

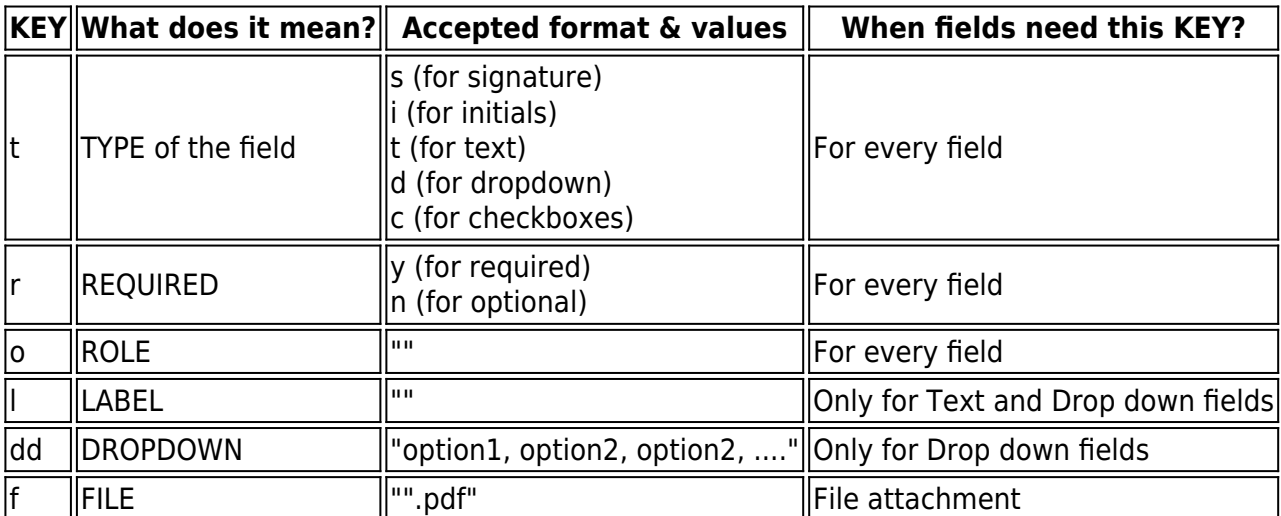

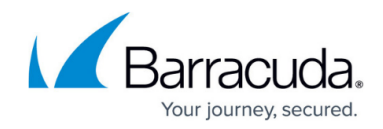

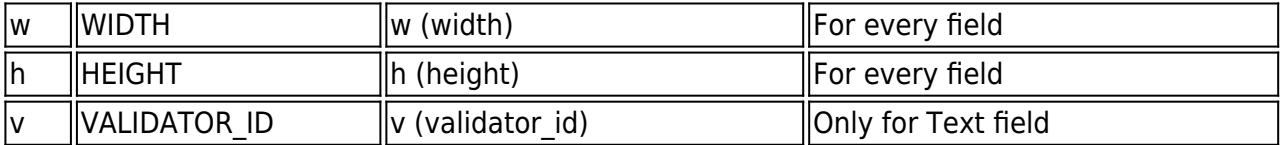

The full set looks like:

"{{t:[s/i/t/d/c];r:[y/n];o:"Role";l:"date";w:width;l:length;v:"validator\_id";}}

### **Table 2. Examples.**

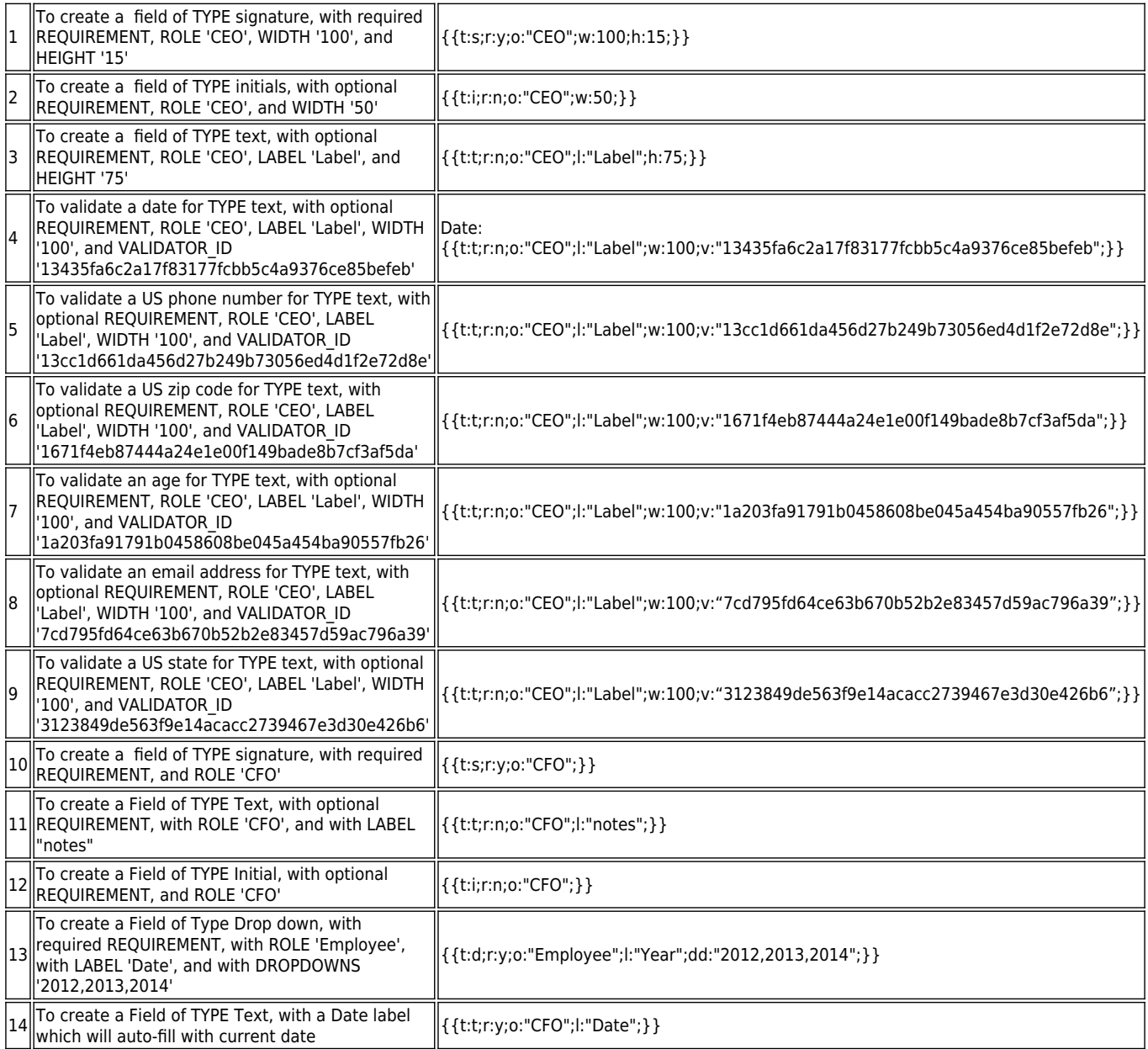

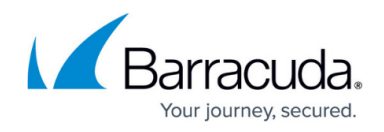

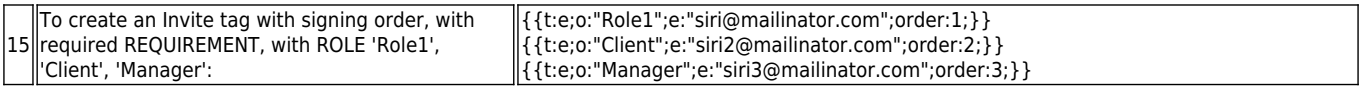

Adjusting the size of the SignNow fields is as simple as adjusting the text tag font size; a larger font results in a larger field and vice versa.

Create invite text tags in a document:

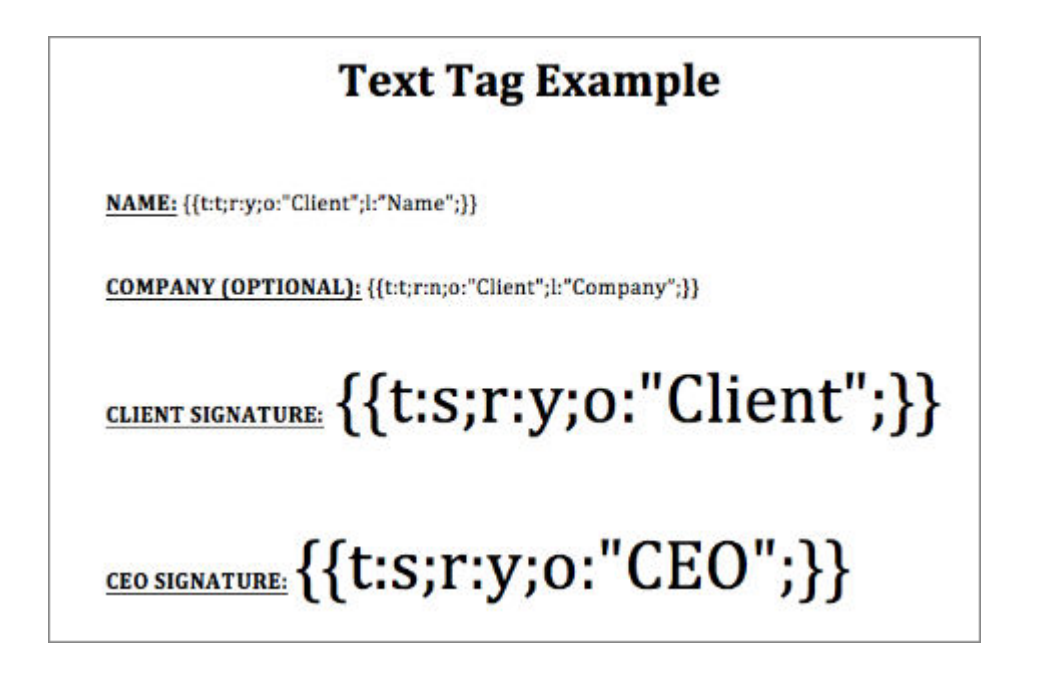

Upload the text tags from the document to SignNow:

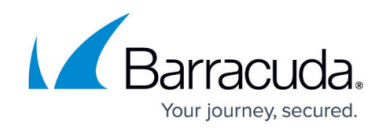

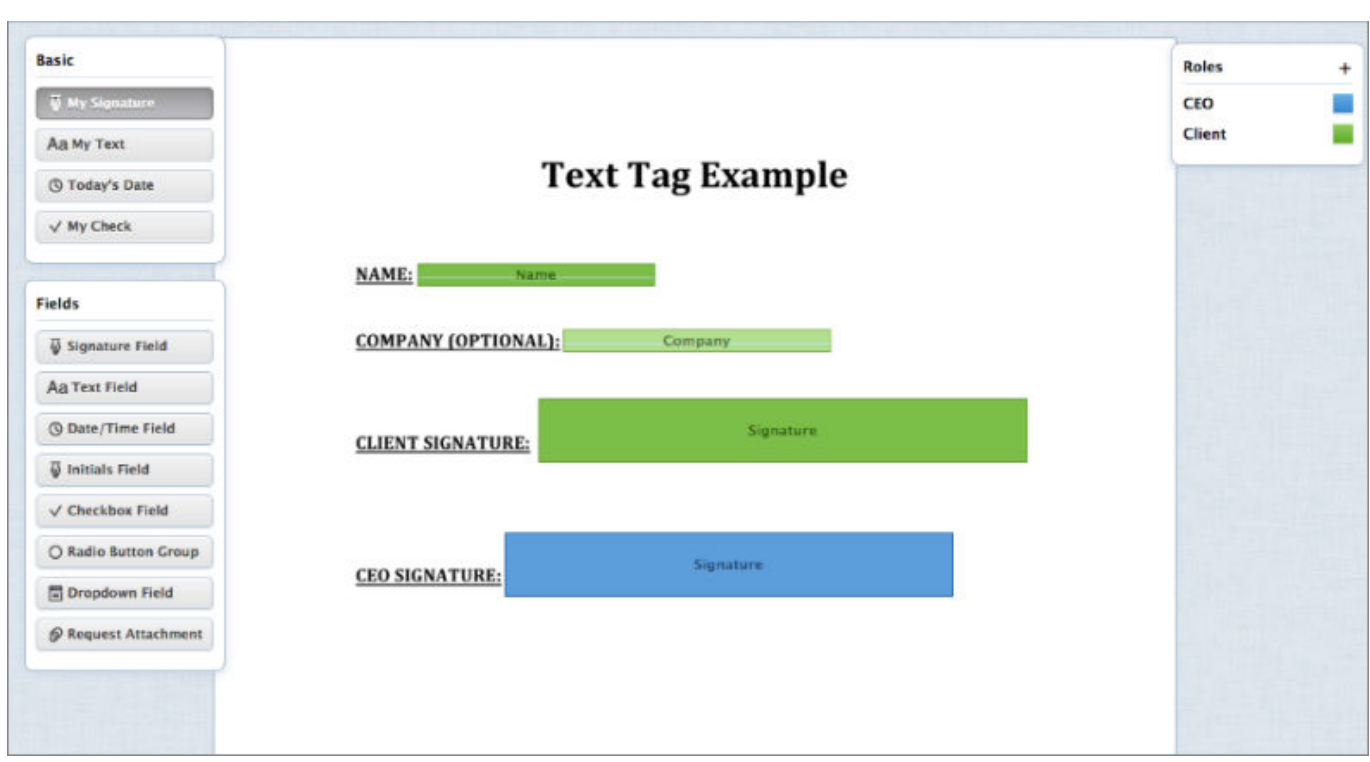

## **Complex Text Tags**

For complex text tags, the form data accepts the "Tags" Key which must have a tag\_name and SignNow Field creation information as described in the call PUT /document/. For more information, refer to [REST Endpoints API](http://campus.barracuda.com/doc/41113461/).

### **Example 2. Example Request.**

curl -X POST -H 'Authorization: Bearer ' -H 'Content-Type: multipart/form-data' -F

'file=@/Users/SignNow/Desktop/SignNowtags/dualsignform1.pdf' --form

'Tags=[{"tag\_name":"yourcompanyname","role":"signer1","label":"Client Signature

Date","required":true,"type":"text","height":15,"width":100},{"tag\_name":"mysignature","role":"CTO" ,"label":"CTO

Signature","required":true,"type":"signature","height":15,"width":100},{"tag\_name":"yoursignature"," role":"signer1","label":"you can sign

here","required":true,"type":"signature","height":15,"width":100},{"tag\_name":"myname","role":"CTO ","label":"Myname","required":true,"type":"text","height":15,"width":100},{"tag\_name":"yourname","r ole":"signer1","label":"My

name","required":true,"type":"text","height":15,"width":100},{"tag\_name":"mytitle","role":"CTO","lab el":"Myname","required":true,"type":"text","height":15,"width":100},{"tag\_name":"yourtitle","role":"si

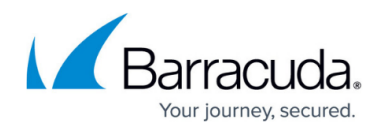

gner1","label":"My

name","required":true,"type":"text","height":15,"width":100},{"tag\_name":"mydate","role":"CTO","lab el":"date","required":true,"type":"text","height":15,"width":100},{"tag\_name":"yourdate","role":"sign er1","label":"Todaydate","required":true,"type":"text","height":15,"width":100}]' ' https://api-eval.SignNow.com/document/fieldextract '

### **Example 3. Example Request.**

curl -X POST -H 'Authorization: Bearer ' -H 'Content-Type: multipart/form-data' -F 'file=@/Users/SignNow/Desktop/SignNowtags/complex.pdf' --form 'Tags=[{"tag\_name":"ClientSignatureDate","role":"CLIENT","label":"Client Signature Date","required":true,"type":"text","height":15,"width":100,"validator\_id":"13435fa6c2a17f83177fcbb 5c4a9376ce85befeb"},{"tag\_name":"DateofBirth","role":"COAPP","label":"Date\_of\_Birth","required":tr ue,"type":"text","height":15,"width":100,"validator\_id":"13435fa6c2a17f83177fcbb5c4a9376ce85befe b"}, {"tag\_name":"DropDown","role":"COAPP","label":"Options","required":true,"type":"enumeration"," height":15,"width":100,"custom\_defined\_option":false,"enumeration\_options":["All"]}, {"tag\_name":"T\_ ext","role":"COAPP","label":"CaLifornia","required":true,"type":"text","height":15,"width":100},{"tag\_n ame":"Initials","role":"CLIENT","required":true,"type":"initials","height":15,"width":40},{"tag\_name":" Signature","role":"CLIENT","required":true,"type":"signature","height":15,"width":200},{tag\_name:"At tachment",role:"Role2","label":"Attach Here","required":true,"type":"attachment",width:100,height:20}]' '

https://api-eval.SignNow.com/document/fieldextract '

### **Table 3. Add Field Tags.**

SignNow Document Field Tags are specially formatted text that can be placed anywhere within the content of your document specifying the size, type of fields, and file attachments such as signature, text, initial fields.

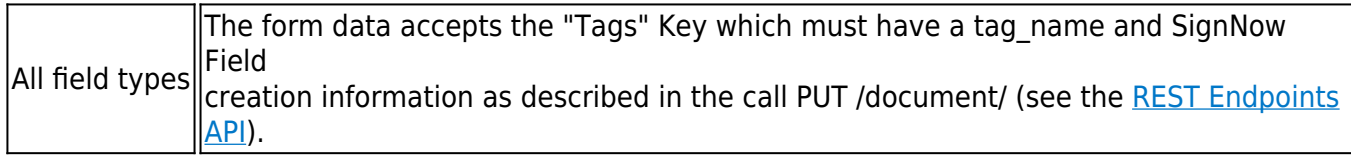

#### **Table 4. Examples.**

The Complex Tag format must appear in the format  $\{\{\}\}\$  such as  $\{\{my\ signature\}\}$  or {{ClientSignatureDate}}. For more information, see [Data Validators.](http://campus.barracuda.com/doc/46897931/)

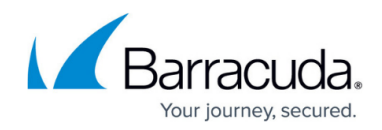

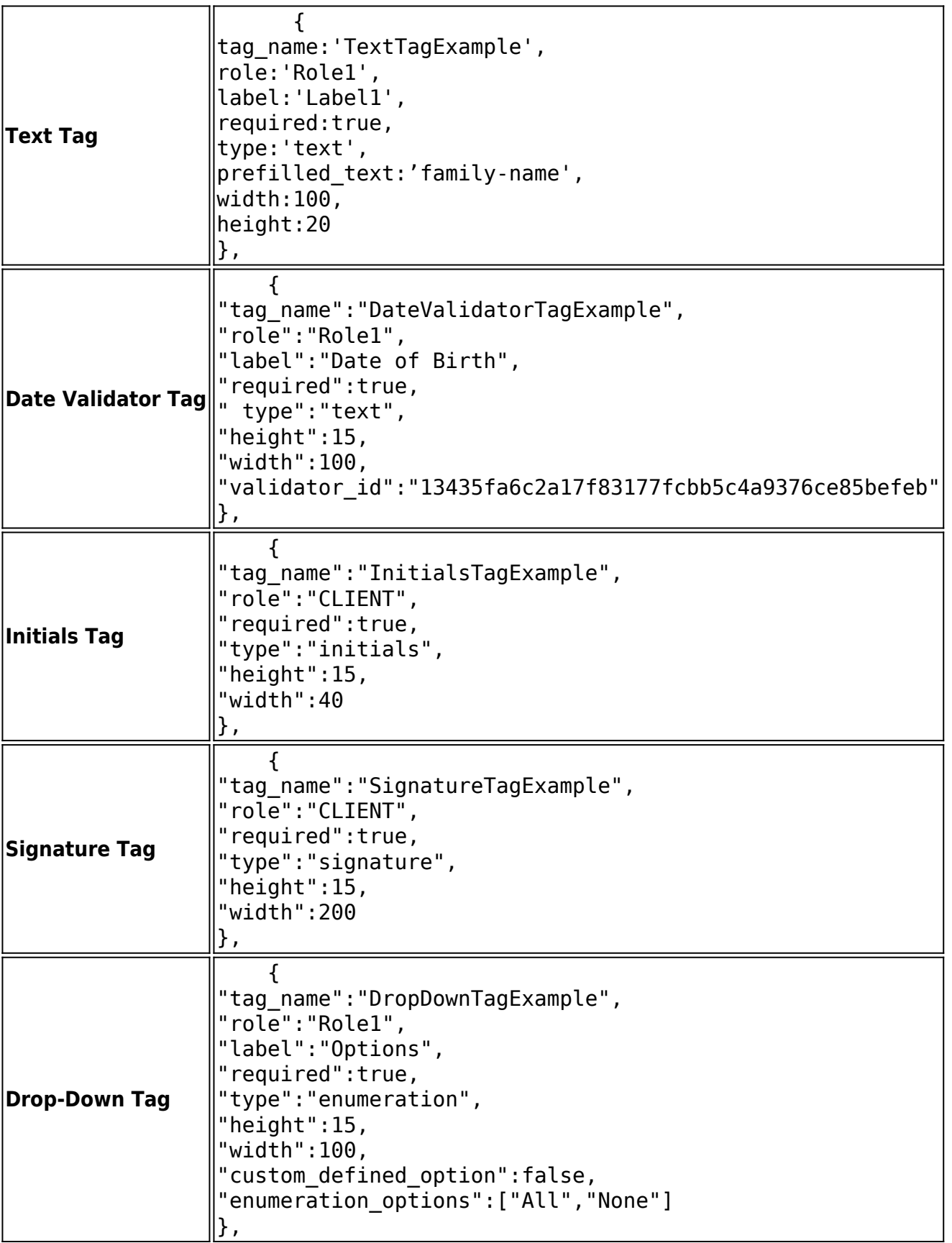

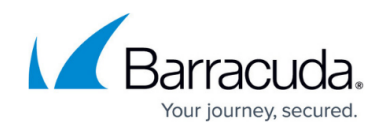

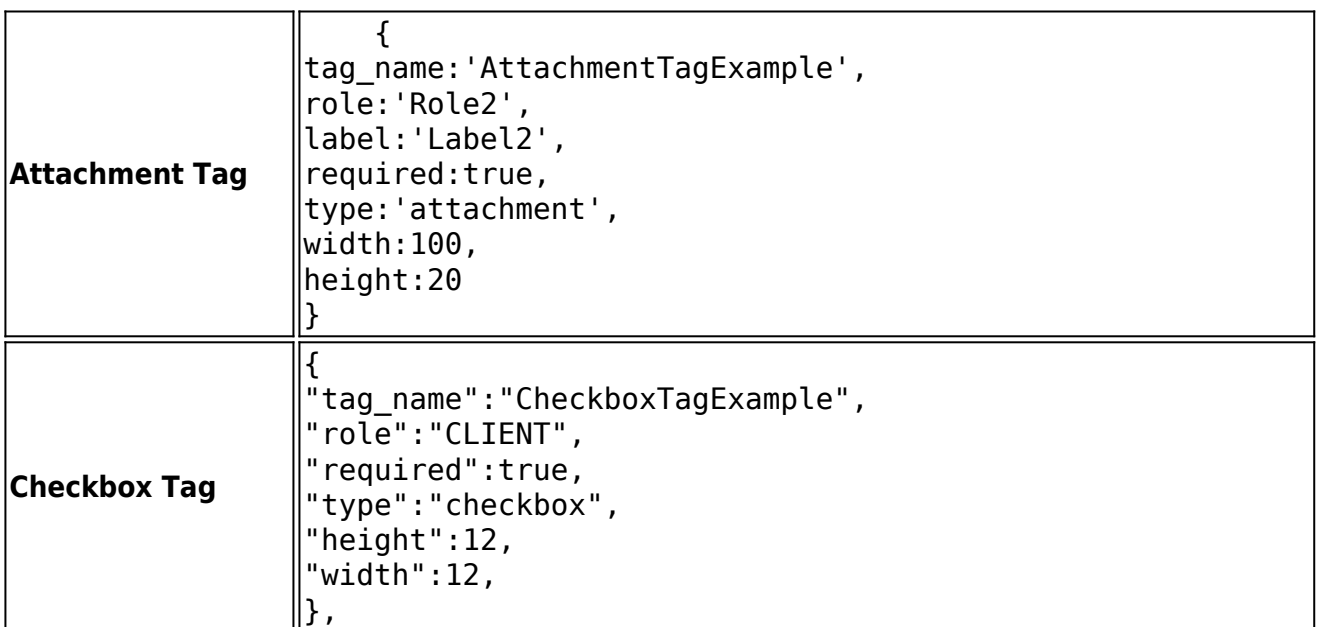

## **Invite Text Tags**

You can add invite tags in a document to specify the role and email address to send out to for signing.

The emails are sent out in the order specified for signatures:

{{t:e;o:"Role1";e:"siri@mailinator.com";}} {{t:e;o:"Client";e:"siri2@mailinator.com";}} {{t:e;o:"Manager";e:"siri3@mailinator.com";}}

To specify a signing order:

{{t:e;o:"Role1";e:"siri@mailinator.com";order:1;}} {{t:e;o:"Client";e:"siri2@mailinator.com";order:2;}} {{t:e;o:"Manager";e:"siri3@mailinator.com";order:3;}}

### **Template Tag**

If you have an existing template with roles and email addresses defined, you can direct SignNow to use this routing information by adding a Template Tag to your document.

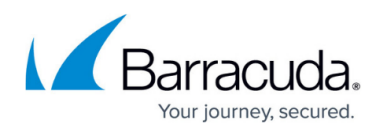

#### **Example 4. Example Request.**

{{template:"templateID"}}

{template:"templateID"}

[template:"templateID"]

The template tag only needs to be specified once; any one of the three formats above can be used. Open the template in SignNow and examine the URL to determine the Template ID.

#### **Example 5. Example Request.**

https://SignNow.com/app/document?document\_id=1af8ba18ab7ab1944bb39fdf692f9351dcbab144& menu=template-fields

In this example the Template ID is **1af8ba18ab7ab1944bb39fdf692f9351dcbab144**

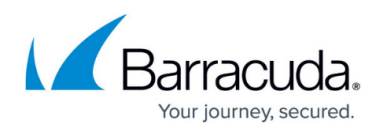

#### **Figures**

- 1. textTags01.png
- 2. textTags02SignNow.png

© Barracuda Networks Inc., 2020 The information contained within this document is confidential and proprietary to Barracuda Networks Inc. No portion of this document may be copied, distributed, publicized or used for other than internal documentary purposes without the written consent of an official representative of Barracuda Networks Inc. All specifications are subject to change without notice. Barracuda Networks Inc. assumes no responsibility for any inaccuracies in this document. Barracuda Networks Inc. reserves the right to change, modify, transfer, or otherwise revise this publication without notice.